## Méthode 186 Jack Page 1/4

#### <http://www.jackaudio.org/>

Jack (the Jack Audio Connection Kit) is a low-latency audio server, written originally for the GNU/Linux operating system, and now with Mac OS X support. It can connect any number of different applications to a single hardware audio device; it also allows applications to send and receive audio to and from each other.

# **Installation sous MacOSX**

Télécharger Jack OSX version 0.74 (Universal binary) pour Mac OS X 10.3.9 ou 10.4.x, PPC ou MacIntel depuis :

<http://jackosx.com/> (Full installer, uninstaller & documentation 6.3 MB du 4 Mai 2006)

ATTENTION Jack OSX version 0.75 sur MacIntel ne fonctionne pas avec Pd-extended 0.39.3, 0.40.3, and Pd-vanilla 0.41.0.

Decompresser JackOSX.0.74.pkg.zip… Lancer JackOSX.0.74.pkg.. Installer…

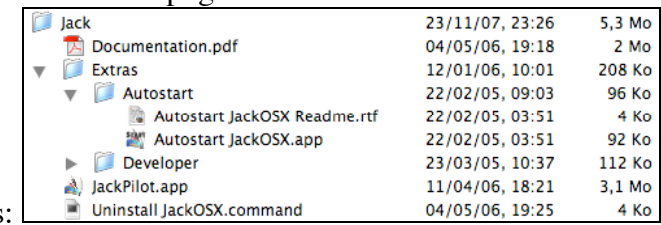

Ce dossier est installé dans le dossier Applications:

Juillet 2008 MacOSX4.11 + Pd-0.40.3-extended sur G4 ou MacIntel Plantage systematique de Pd au passage a jack Solution : JackOSX.0.78 ou 0.82

#### **Désinstallation sous MacOS**

Lancer Applications:Jack:Uninstall JackOSX.command

#### **JACK for Windows?**

Stephane Letz at GRAME, of JackOSX and jackdmp (multi-processor jackd) fame, has been working on a Windows port of JACK (specifically, jackdmp), and reports early initial success. We apparently need a new ASIO backend, and there is much other work to be done, but the basics appear to work satisfactorily. The original author of JACK is preparing to eat hats, crow and his own left foot as payment for all the times he said it could not be done. Watch this space for more information as it happens.

<http://www.grame.fr/~letz/jackdmp.html>

Dernière version en janvier 2008: jackdmp\_0.68.zip

(Je n'ai jamais réussi à le faire fonctionner sous Windows…)

# Méthode 186 Jack Page 2/4

### **Utilisation sous MacOSX**

But how do I use it?

- 1 Start up the JackPilot application, and click one button to start the Jack server.
- 2 "Jack-enable" the applications you want to connect this usually means selecting the Jack Audio Router driver in the Audio preferences menu of your applications, or by using the Jack AU or VST plugins.
- 3 "Connect" the applications you want to share audio between in the Connections window of JackPilot.

That's it! There's much more detail to help you in the full documentation, which is included in the download package.

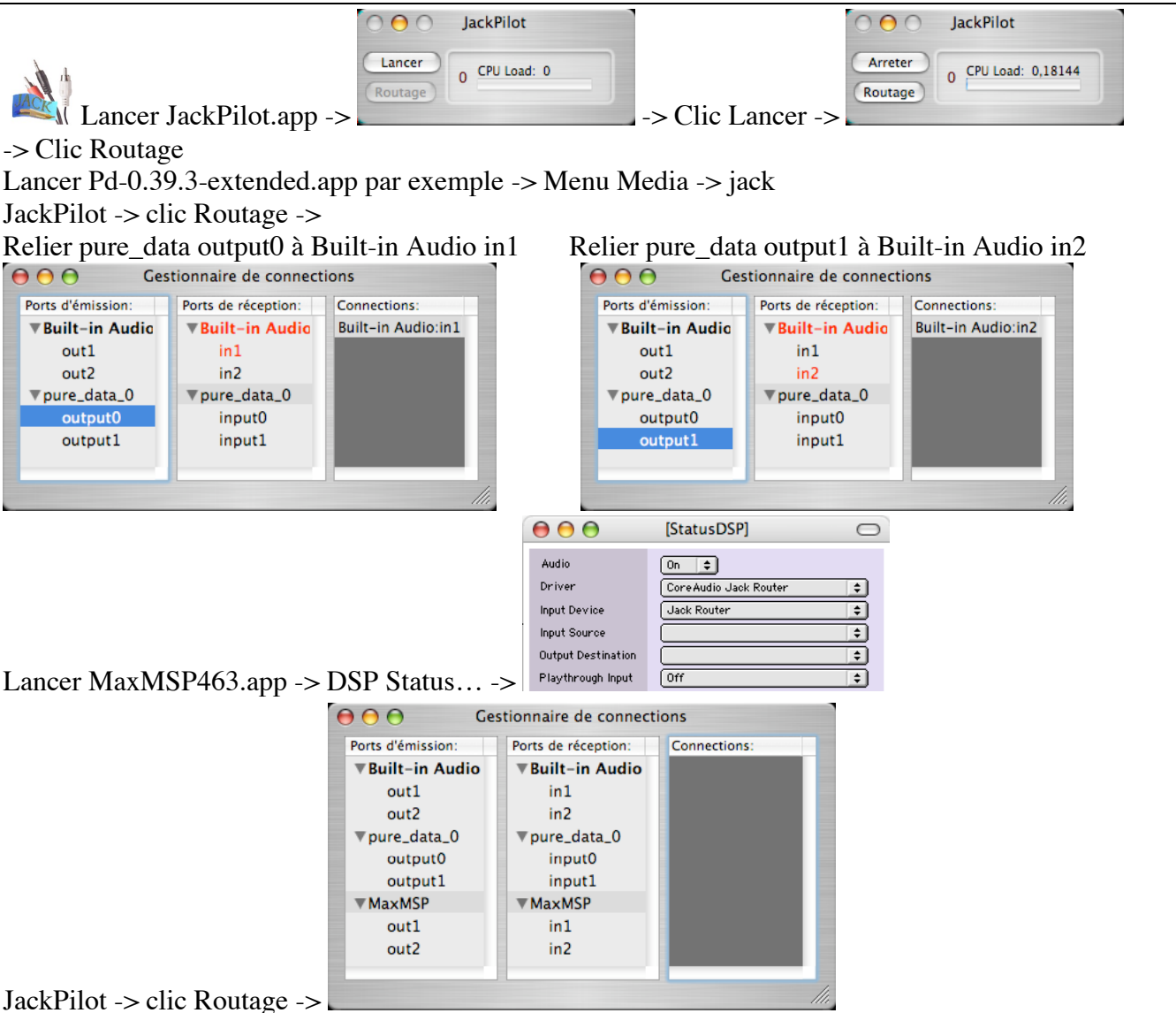

On peut ainsi relier les sorties Audio de Pd aux entrées Audio de MaxMSP et les sorties Audio de MaxMSP a Built-in Audio

### **Installation de QjackCtl sous MacOSX**

On peut installer en plus QjackCtl qui s'utilise à la place de JackPilot et qui est plus facile… Voir : [http://ardour.org/requirements\\_osx](http://ardour.org/requirements_osx) Pour MacOSX.4, PPC, MacIntel -> télécharger QJackCtl-0.2.22.dmg depuis : <http://ardour.org/files/releases/QJackCtl-0.2.22.dmg> Pour MacOSX.3, PPC -> télécharger QJackCtl-0.2.18.dmg depuis : <http://ardour.org/files/releases/QJackCtl-0.2.18.dmg> Voir aussi : <http://qjackctl.sourceforge.net/>

# Méthode 186 Jack Page 3/4

#### **En cas de problème:**

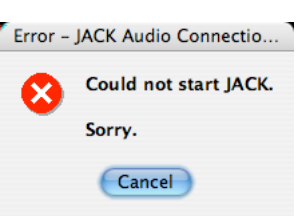

1 QjackCtl sous MacOSX ->

Solution -> Désinstaller JackOSX.0.74 et installer JackOSX.0.78 ou 0.82...

2 Pd-0.40.3-extended -> Fenêtre Pd -> JACK: jack returned status 33

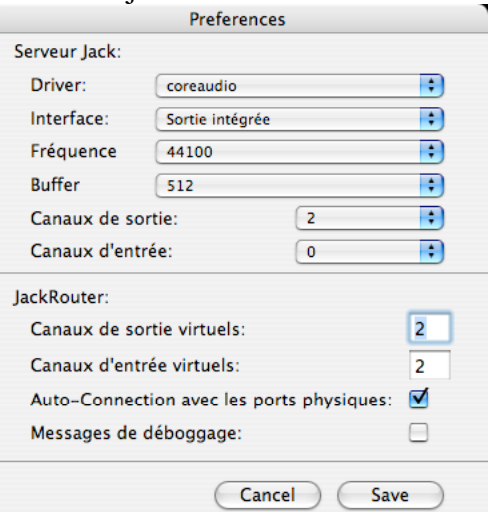

JackPilot -> Preferences ->

SOLUTION -> créer un périphérique agrégé (voir plus bas)

### **JackOSX 0.82 + MacOSX.4.11 + G4**

Aucune application ouverte

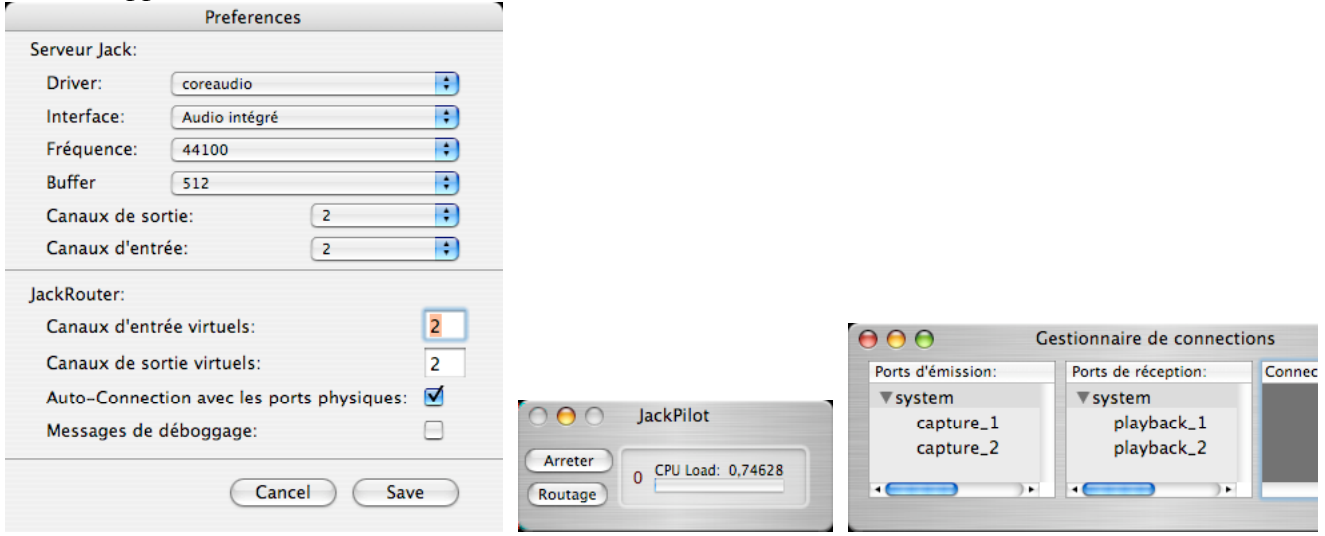

### **JackOSX 0.83 + MacOSX.4.11 + Intel**

ATTENTION sur MacIntel l'interface Audio du Mac est vue comme 2 périphériques séparés (Entrée intégrée + Sortie intégrée) Jack ne fonctionne pas alors correctement et AlgoScore ne fonctionne pas. Le problème est prévu par Apple.

Il faut agréger ces 2 périphériques avec l'utilitaire Apple "Configuration audio et MIDI"

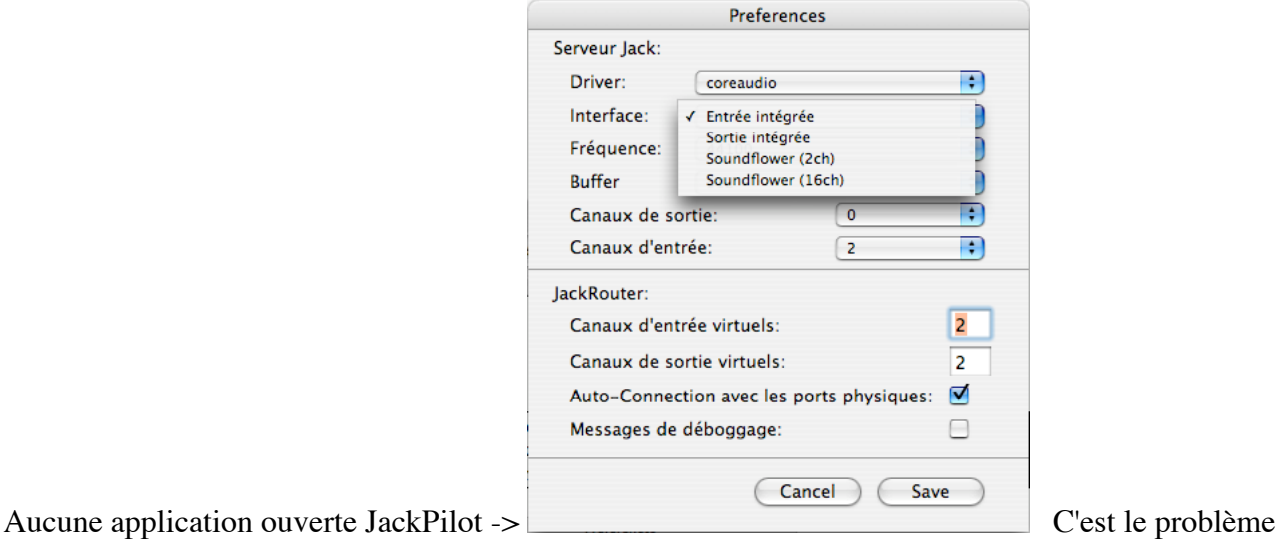

For proper functioning within Jack OS X on Intel Macs, these two devices must be aggregated into a single one, using the Mac's Aggregate Device Editor, which is housed within the Audio MIDI Setup application. Also, the Aggregate Device must be created using an Administrator account; it will not work properly if created using a non-Administrator account.

Configuration audio et MIDI -> Menu Audio -> Ouvrir l'éditeur de périphérique agrégé ->

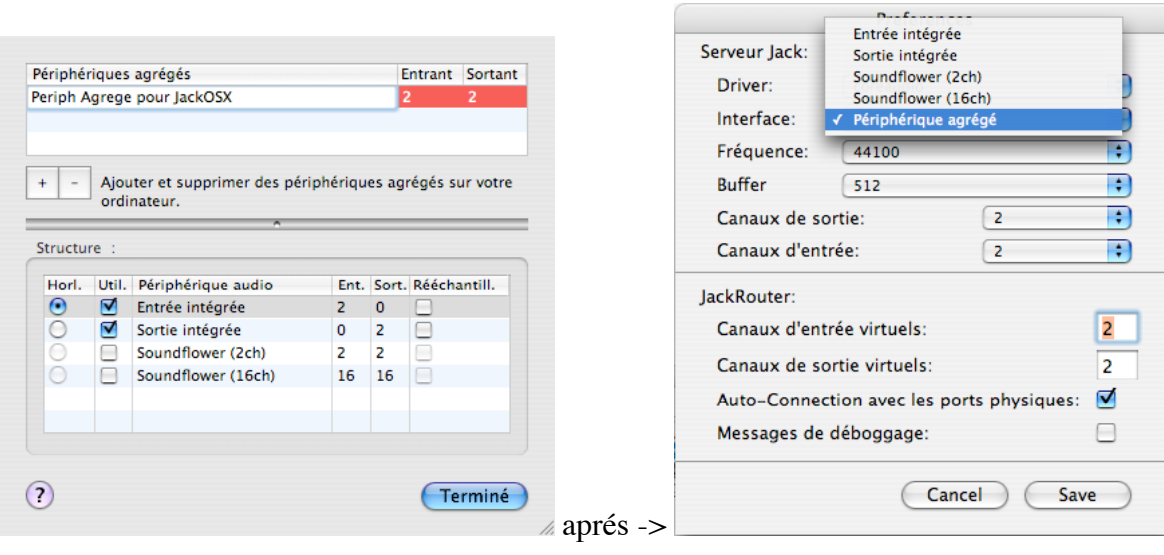

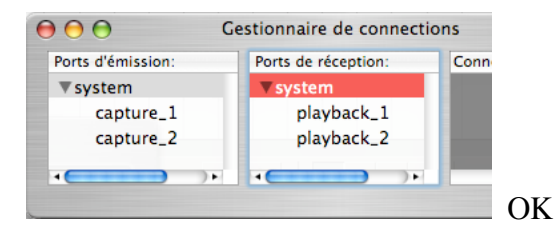

**Applications compatibles :** Ardour (MacOSX, Linux)

Pure Data (MacOSX, Linux) AlgoScore (MacOSX, Linux) MaxMSP (MacOSX, Windows ??)